### **Anmerkungen zum Copyright und zur Garantie**

Dieses Dokument enthält Materialien, die durch internationale Kopierschutzgesetze geschützt sind. Alle Rechte vorbehalten. Kein Teil dieses Handbuchs darf ohne die ausdrückliche Genehmigung des Herstellers und Autors dieses Handbuchs reproduziert, versendet oder übertragen werden.

Die Informationen in diesem Dokument kann ohne Vorankündigung geändert werden und repräsentiert keine Verpflichtung seitens des Händlers, der keine Verantwortung für etwaige Fehler in diesem Handbuch übernimmt.

Keine Garantie oder Repräsentation, weder ausdrücklich noch angedeutet, wird hinsichtlich der Qualität oder Eignung für jedweden Teil dieses Dokuments gegeben. In keinem Fall ist der Hersteller verantwortlich für direkte oder indirekte Schäden oder Folgeschäden, die aufgrund von Fehlern in diesem Handbuch oder Produkts auftreten.

In diesem Handbuch auftretende Produktnamen dienen nur zu Identifikationszwecken, und in diesem Dokument erscheinende Produktnamen sind Eigentum ihrer jeweiligen Besitzer.

**All brand names and trademarks shown in this manual are the property of their respective owners.**

# **Hot Rod 66**

## **GEBRAUCHSANWEISUNG**

**Inhaltsverzeichnis**

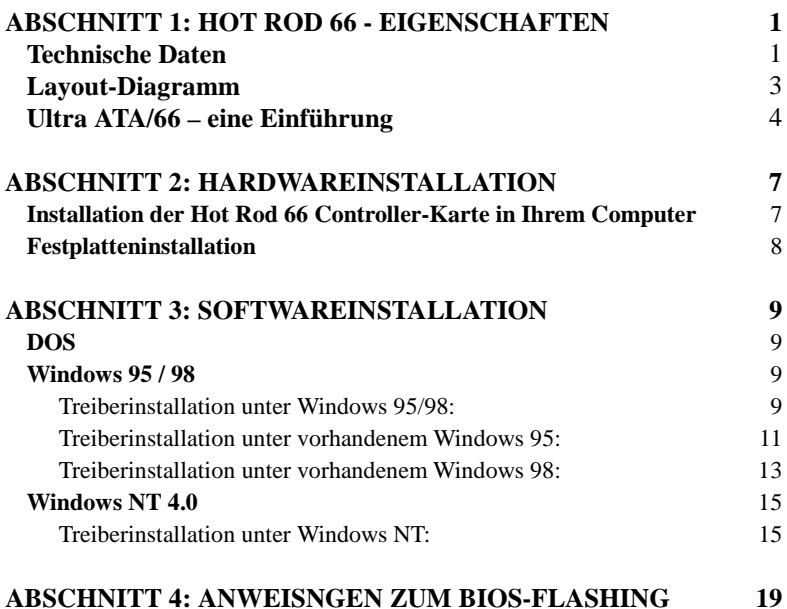

## **Abschnitt 1: Hot Rod 66 - Eigenschaften**

Der Hot Rod 66 Controller bietet zwei IDE Festplattenanschlüsse, die Ultra ATA/66 (auch Ultra DMA/66 genannt) unterstützen. Jeder IDE-Anschluß unterstützt eine Master/Slave-Kombination aus jeglichen IDE-Geräten, einschließlich IDE, EIDE und Ultra-ATA-Standards.

### **1. Technische Daten**

#### ! **Chipsatz:**

− HPT366 Ultra DMA66 IDE Controller

#### ■ **Bus**

− PCI

#### ! **Spezifikation:**

- − Ultra DMA 66MB/Sekunde
- − Zwei unabhängige ATA-Kanäle
- − 256 Byte FIFO pro ATA-Kanal
- − Gleichzeitiger Zugriff auf PIO und Busmaster
- − Plug & Play-kompatibel
- − Unterstützung für bis zu 4 Treiber

#### ! **Unterstützte Laufwerkmodi:**

- − Ultra ATA 4/3/2/1/
- − PIO 4/3/2/1/0
- − DMA 2/1/0

#### ! **BIOS-Unterstützung:**

- − Identifiziert und konfiguriert Laufwerktypen automatisch
- − Erkennt und unterstützt Ultra Mode(ATA/EIDE) Transfers automatisch
- − Erkennt Laufwerke bis zu 128GB

#### ■ **Advanced Data Features:**

- − Unterstützung für neuen CRC-Datenschutz für Ultra ATA-Treiber
- − Unterstützung für duale Datenkanäle erlaubt separates Geräte-Timing für Ultra ATA und EIDE-Geräte

#### ! **Softwareunterstützung für:**

- − Microsoft DOS 5.0 oder höher
- − Microsoft Windows® 95/98
- − Microsoft Windows® NT4.0

#### ! **Kernpunkt:**

- − Hohe Leistung bis zu 66MB/Sekunde
- − Einfache Installation
- − Unterstützung und Kompatibilität für mehr ATAPI-bereite Peripheriegeräte
- − Mehr Fassungsvermögen bis zu 128GB
- − 2 80-drahtige/40polige IDE-Hochgeschwindigkeitskabel
- − Übertragungsrate 2-3mal schneller als bei IDE-Geräten
- − PCI 2.1-kompatibel

#### **Tabelle 1-1: Hot Rod 66 - Technische Daten**

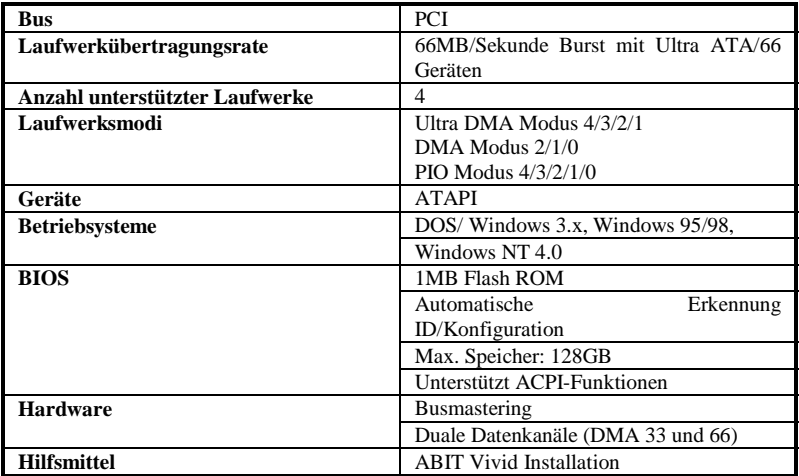

### **2. Layout-Diagramm**

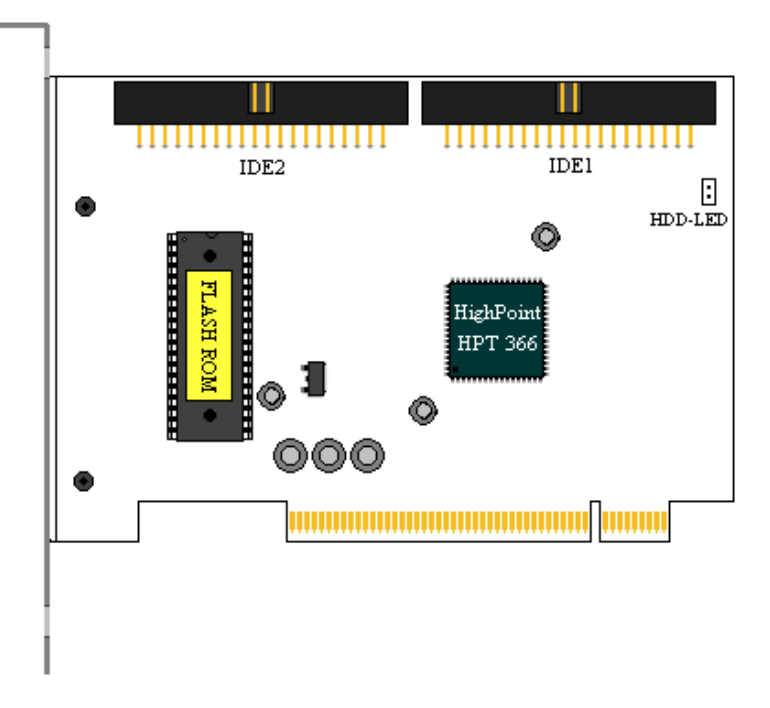

**Figure 1-1: Hot Rod 66 controller card component locations**

### **3. Ultra ATA/66 – eine Einführung**

Ultra ATA/66 verbessert vorhandene Ultra ATA/33 Technologie, indem es sowohl die Leistung als auch die Datenintegrität erhöht. Dieses neue Hochgeschwindigkeits-Interface verdoppelt die Burst-Datenübertragungsrate von Ultra ATA/33 auf 66.6 Mbytes/Sekunde. Das Ergebnis ist maximale Datenträgerleistung unter Verwendung des vorhandenen PCI-Local Bus- Umfelds. Abbildung 1-2 zeigt den Unterschied zwischen den Ultra ATA/33 und Ultra ATA/66-Leiterkabeln.

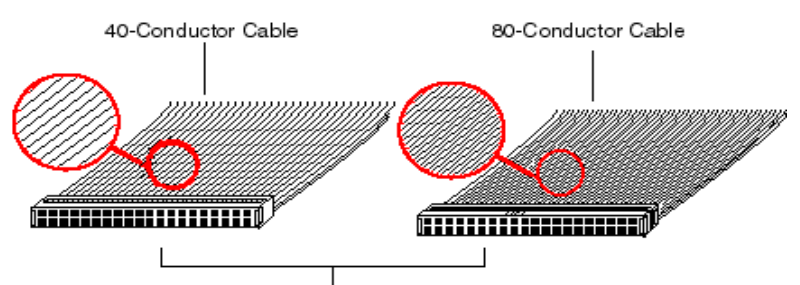

40-pin IDE Interface **Abbildung 1-2: Unterschied zwischen Ultra ATA/33 und Ultra ATA/66 Leiterkabeln**

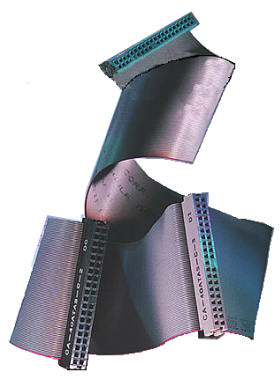

**Bild 1-3. Foto eines Ultra ATA/66 Anschlusskabels**

Bild 1-3 zeigt Ihnen ein Foto eines Ultra ATA/66 Anschlusskabels. Ein Ultra ATA/66-fähiges Kabel ist ein 40-Pin-, 80-Leitungs Kabel mit einem schwarzen Anschluss an einem Ende, einem bleuen Anschluss am anderen Ende und einem grauen Anschluss in der Mitte. Zusätzlich sollte die Ader 34 des Kabels eingekerbt oder eingeschnitten sein (dies ist unter Umständen schwierig zu sehen).

Ultra ATA/66 ist abwärts kompatible zu allen Ultra ATA/33 Systemen, aber es wird dann in seinem Transfer Modus auf Ultra ATA/33 (Ultra DMA Modus 2 - 33 Mbytes/sek) oder PIO Modus 4 (16.6 Mbytes/sek) beschränkt. Ultra ATA/66 Festplatten Laufwerke sind

100 Prozent abwärts kompatibel sowohl zu Ultra ATA/33, als auch DMA, als auch ATA (IDE) Festplatten Laufwerken, CD-ROM Laufwerken und Host Systemen. Das Ultra ATA/66 Protokoll und seine Befehle sind so programmiert, dass sie kompatible zu existierenden ATA (IDE) Geräten und Systemen sind. Obwohl ein neuer 40-Pin-, 80- Leitungs- Kabel für Ultra ATA/66 benötigt wird, bleibt der Chip Satz Pin Anschluss gleich (bei 40). Festplatten Laufwerke, die Ultra ATA/66 unterstützen, unterstützen auch Ultra ATA/33 und ATA (IDE) Spezifikationen.

Vier Merkmale sind erforderlich, um Ultra ATA/66 nutzen zu können:

\*Das Laufwerk muss Ultra ATA/66 unterstützen.

- \*Das Motherboard und System BIOS (oder ein add-in Controller) müssen Ultra ATA/66 unterstützen.
- \*Das Betriebssystem muss Direct Memory Access (DMA) unterstützen; Microsoft Windows 98 und Windows 95b (OSR2) unterstützen DMA.
- \*Das Kabel muss 80 Leitungen beinhalten; die Länge sollte 18 Zoll nicht überschreiten. Wenn alle oben genannten Erfordernisse erfüllt sind, können Sie die Merkmale von Ultra ATA/66 auf Ihrem Computer System genießen.

 $\blacksquare$ 

## **Abschnitt 2: Hardwareinstallation**

Die Installation des Hot Rod 66 ist genau so einfach wie die anderer Computerperipheriegeräte; sie nutzt das Plug & Play-Designkonzept. Zuerst stecken Sie die Hot Rod 66 Karte in einen PCI-Steckplatz auf Ihrem Motherboard. Dann schließen Sie die Ultra DMA 66 Geräte an ihre IDE-Anschlüsse unter Verwendung der beigelegten Ultra DMA-Kabel.

#### **Installation der Hot Rod 66 Controller-Karte in Ihrem Computer**

Die Installation der Hot Rod 66 Controller-Karte in Ihrem Computer ist ein simpler Vorgang. Stecken Sie die Karte einfach in einen verfügbaren PCI-Steckplatz auf dem Motherboard (siehe Abbildung unten).

- ➠ Öffnen Sie Ihr Computergehäuse.
- ➠ Nehmen Sie die Abdeckung eines verfügbaren PCI-Steckplatzes auf dem Motherboard ab.
- ➠ Stecken Sie die Hot Rod 66 Controller-Karte in den offenen Steckplatz.
- ➠ Verbinden Sie den zweidrahtigen IDE HDD LED-Anschluß des Computergehäuses mit dem HDD-LED-Anschluß auf der Hot Rod 66 Controller-Karte.
- ➠ Befestigen Sie die Klammer der Controller-Karte am Gehäuse.

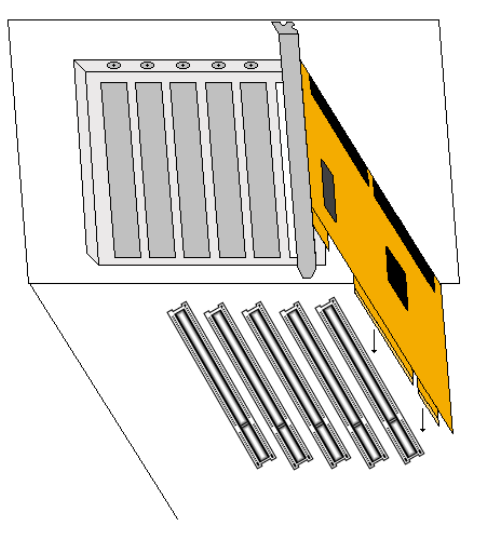

**Abbildung 2-1: Installation der Hot Rod 66 Controller-Karte**

#### **Festplatteninstallation**

Hot Rod 66 bietet für IDE-Festplatten zwei Anschlüsse, die Ultra ATA/66 unterstützen (auch Ultra DMA/66 genannt).

Installation des Ultra ATA/66-Kabelgefüges:

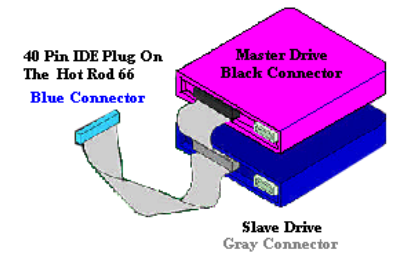

**Abb. 2-2. Anschluß eines ATA/66 an den Hot Rod 66**

! Der **BLAUE** Anschluß muß in die **Hot Rod 66**-Karte gesteckt werden, oder Ihr System funktioniert nicht.

! Jeder Anschluß auf dem Ultra ATA/66- Kabelgefüge verfügt über einen kleinen Überhang zur Polarisierung in der Mitte des Plastikkörpers. Dieser paßt in den Schlitz auf den Steckern des Hot Rod 66 und der Laufwerke und sichert korrekte Einpassung (Pol #1 bis Pol #1)

- ! Der rote Draht des Kabels muß mit Pol #1 ausgerichtet werden. Auf den Laufwerken sieht dies dann so aus, daß der rote Draht dem Netzanschluß gegenüberliegt. Verbinden Sie den **BLAUEN** Anschluß mit dem entsprechenden 40-poligen IDE-Stecker auf dem **Hot Rod 66**.
- ! Verbinden Sie den **SCHWARZEN** Anschluß mit dem passenden Stecker auf der **Master**-Festplatte. Verbinden Sie den **GRAUEN** Anschluß mit dem passenden Stecker auf dem **Slave**-Laufwerk (sekundäre Festplatte, CD ROM, oder Bandlaufwerk). Bitte schauen Sie sich Abbildung 2-2 an.

## **Abschnitt 3: Softwareinstallation**

In this Abschnitt erklären wir den Installationsvorgang für die Hot Rod 66-Treiber unter verschiedenen Betriebsystemen.

#### **DOS**

Hot Rod 66 BIOS unterstützt DOS 5.x (oder höher) und Windows 3.1x ohne Softwaretreiber.

#### **Windows 95 / 98**

#### **Treiberinstallation unter Windows 95/98:**

**Schritt 1:** Nachdem Sie die Hot Rod 66 Controller-Karte installiert und Ihre Festplatte konfiguriert haben (siehe Abschnitt zur Hardwareinstallation), schalten Sie bitte Ihr System an.

**Schritt 2:** Installieren Sie Windows 95/98 ganz normal.

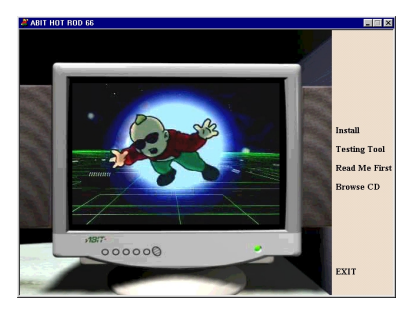

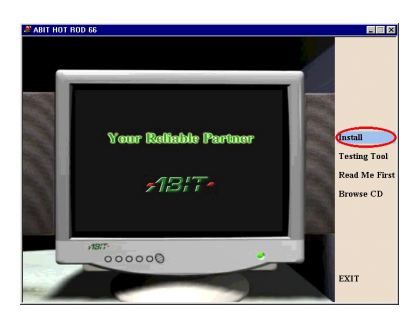

**Schritt 3:** Nachdem Windows 95/98 geladen ist, legen Sie bitte die ABIT-CD, die dem Hot Rod 66 beiliegt, in Ihr CD-Laufwerk. (Wenn Sie eine Floppydiskette anstatt einer CD haben, legen Sie die Diskette in Floppylaufwerk A und führen "*A:\Win95\_98\ABIT.exe*" aus, um die Installation zu starten.) Das Haupt-Setupmenü erscheint. Bitte schauen Sie sich die Abbildung links an.

**Schritt 4:** Klicken Sie "*Install*."

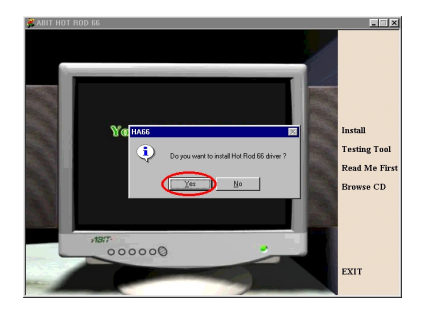

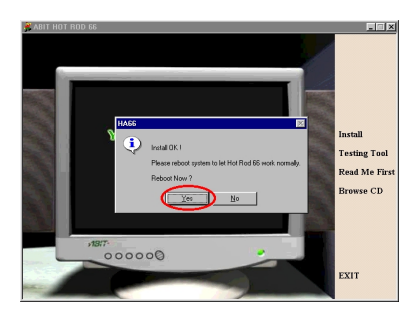

**Schritt 5:** Klicken Sie "*Yes*", um mit der Installation zu beginnen.

**Schritt 6:** Klicken Sie "*Yes*", um Ihren Computer neu zu starten.

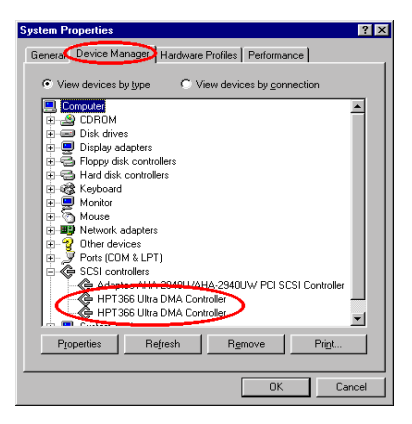

**Schritt 7:** Nachdem Ihr System neu geladen hat, gehen Sie in zu "*Systemsteuerung*" > "*System*" und wählen dort "*Gerätemanager*"  $\rightarrow$  "*SCSI Controller*". Wenn der Hot Rod 66-Treiber korrekt installiert sind, erscheint das Fenster zur Linken.

#### **Treiberinstallation unter vorhandenem Windows 95:**

**Schritt 1:** Nachdem Sie die Hot Rod 66 Controller-Karte installiert und Ihre Festplatte konfiguriert haben (siehe Abschnitt zur Hardwareinstallation), schalten Sie bitte Ihr System an.

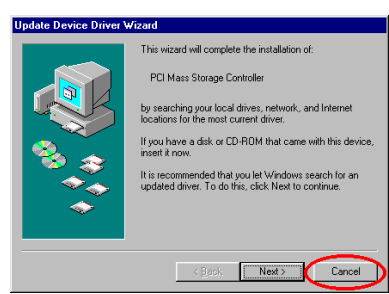

**Schritt 2:** Der "*Gerätetreiber-Assistent*" erscheint und teilt Ihnen mit, daß er einen "*PCI Massenspeicher-Controller*" gefunden hat. Klicken Sie bitte "*Abbrechen.*"

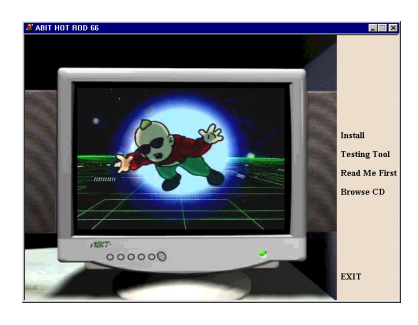

**Schritt 3:** Nachdem Windows 95 geladen ist, legen Sie bitte die ABIT-CD, die dem Hot Rod 66 beiliegt, in Ihr CD-Laufwerk. (Wenn Sie eine Floppydiskette anstatt einer CD haben, legen Sie die Diskette in Floppylaufwerk A und führen "*A:\Win95\_98\ABIT.exe*" aus, um die Installation zu starten.) Das Haupt-Setupmenü erscheint. Bitte schauen Sie sich die Abbildung links an.

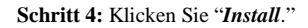

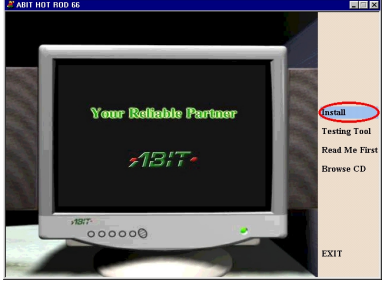

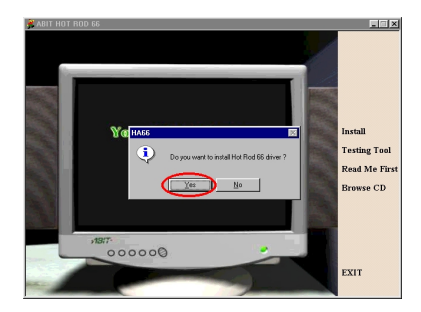

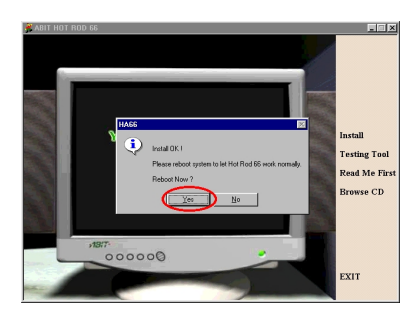

**Schritt 5:** Klicken Sie "*Yes*", um mit der Installation zu beginnen.

**Schritt 6:** Klicken Sie "*Yes*", um Ihren Computer neu zu starten.

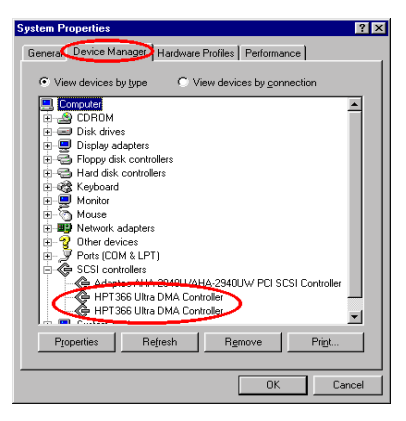

**Schritt 7:** Nachdem Ihr System neu geladen hat, gehen Sie in zu "*Systemsteuerung*" > "*System*" und wählen dort "*Gerätemanager*"  $\rightarrow$  "*SCSI Controller*". Wenn der Hot Rod 66-Treiber korrekt installiert sind, erscheint das Fenster zur Linken.

#### **Treiberinstallation unter vorhandenem Windows 98:**

**Schritt 1:** Nachdem Sie die Hot Rod 66 Controller-Karte installiert und Ihre Festplatte konfiguriert haben (siehe Abschnitt zur Hardwareinstallation), schalten Sie bitte Ihr System an.

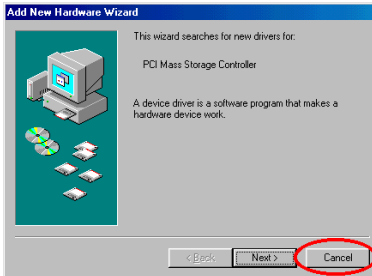

**Schritt 2:** Der "*Neue Hardware Assistent*" erscheint und teilt Ihnen mit, daß er einen "*PCI Massenspeicher-Controller*" gefunden hat. Klicken Sie bitte "*Abbrechen*".

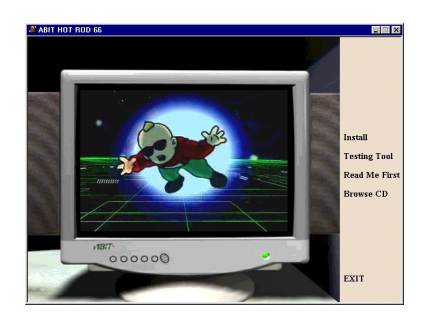

**Schritt 3:** Nachdem Windows 98 geladen ist, legen Sie bitte die ABIT-CD, die dem Hot Rod 66 beiliegt, in Ihr CD-Laufwerk. (Wenn Sie eine Floppydiskette anstatt einer CD haben, legen Sie die Diskette in Floppylaufwerk A und führen "*A:\Win95\_98\ABIT.exe*" aus, um die Installation zu starten.) Das Haupt-Setupmenü erscheint. Bitte schauen Sie sich die Abbildung links an.

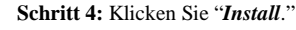

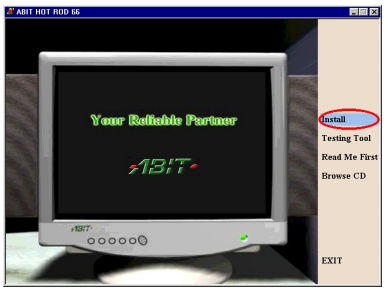

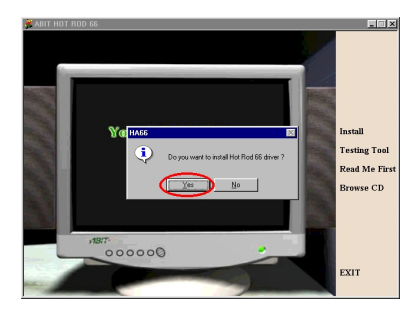

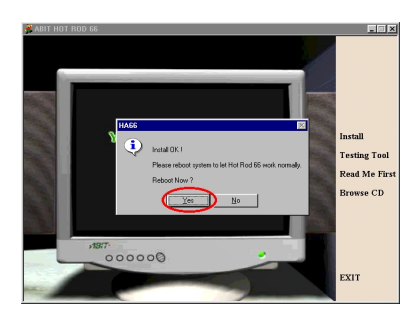

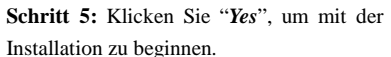

**Schritt 6:** Klicken Sie "*Yes*", um Ihren Computer neu zu starten.

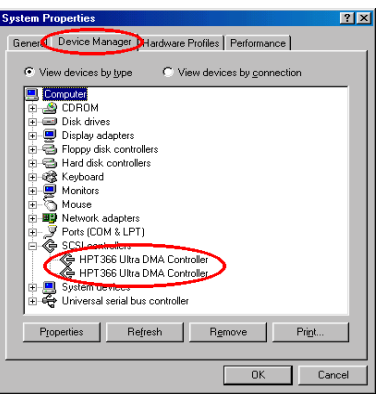

**Schritt 7:** Nachdem Ihr System neu geladen hat, gehen Sie in zu "*Systemsteuerung*" > "*System*" und wählen dort "Gerätemanager"  $\rightarrow$  "*SCSI Controller*". Wenn der Hot Rod 66-Treiber korrekt installiert sind, erscheint das Fenster zur Linken.

#### **Windows NT 4.0**

**Bevor Sie mit der Installation von Windows NT 4.0 beginnen, müssen Sie eine Treiberdiskette für Hot Rod 66 erstellen. Sie können die Ultra ATA/66 (Hot Rod 66) Treiberdateien von der ABIT-CD kopieren, die der Controller-Karte beiliegt. Der Pfad für die Ultra DMA/66 Treiberdateien ist "E:\winnt (E ist der Laufwerksbuchstabe Ihres CD-ROM-Laufwerks)." Bitte beachten Sie zwei Dinge, bevor Sie die Treiberdateien auf Diskette kopieren. Erstens: Die Treiberdateien müssen ins Wurzelverzeichnis der Diskette kopiert werden. Zweitens: Sie müssen Ihr System auf "Alle Dateien anzeigen", ansonsten werden Sie nicht in der Lage sein, einige wichtige Systemdateien zur Diskette zu kopieren.**

#### **Treiberinstallation unter Windows NT:**

Wenn NT 4.0 zum ersten Mal auf einem ATA66-Laufwerk installiert wird, das an eine Hot Rod 66 Controller-Karte angeschlossen ist, gehen Sie zur Installation bitte wie folgt vor:

**Schritt 1:** Installieren Sie die Hot Rod 66 Controller-Karte in einem verfügbaren PCI-Steckplatz und schließen dann Ihre ATA66-Festplatte daran an (siehe Abschnitt zur Hardwareinstallation).

**Schritt 2:** Stellen Sie Ihr System so ein, daß es vom "*Laufwerk A*" lädt und legen dann die Windows NT-Installationsdiskette 1/3 ins Laufwerk. Schalten Sie Ihren Computer an.

#### **Anmerkung zur Installation**

Wenn Sie NT 4.0 von einer CD-ROM installieren, drücken Sie bitte die Taste "F6" sofort, wenn die Meldung "*Setup inspiziert die Hardwarekonfiguration Ihres Computers …*" erscheint, und drücken dann "*S*", um einen weiteren Adapter (Hot Rod 66) zu konfigurieren.

#### .<br>Windows NT Workstation Setup

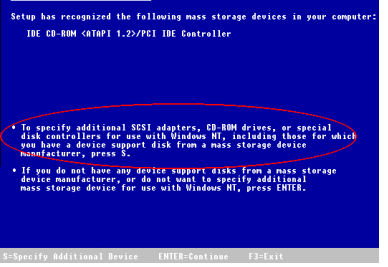

**Schritt 3:** Das Setup-Programm zeigt während der Installation von NT4.0 eine Meldung zur Installation von Massenspeichergeräten (siehe Abbildung links). Bitte klicken Sie "*S*", um den Hot Rod 66-Treiber zu installieren.

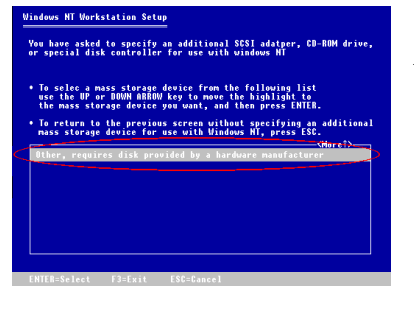

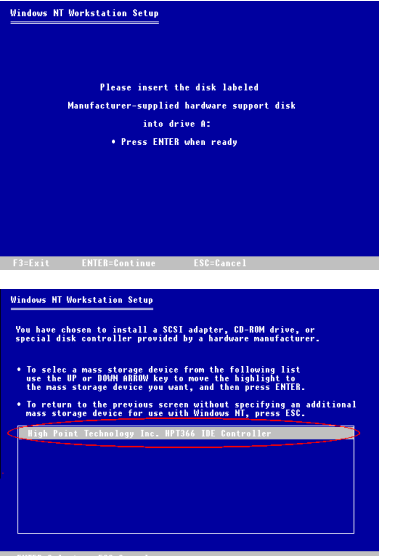

indows NT Workstation Setup

Setup has recognized the following mass storage

THE CH-ROM SATAPI 1.2>/PCI IDE Controller<br>High Point Technology Inc. HPT366 IDE Controller

To specify additional SESI adapters, CD-ROM drives, or special<br>disk controllers for use with Windows HT, including those for which<br>you have a device support disk from a mass storage device<br>manufacturer, press S.

not have any device support disks from a mass s<br>uufacturer, or do not want to specify additional<br>une dewice for use with Windows NT, oress ENTER

**Schritt 4:** Wählen Sie "*Anderes, erfordert Diskette vom Hardwarehersteller*" und klicken dann "*EINGABE*".

**Schritt 5:** Legen Sie die Hot Rod 66 Treiberdiskette in Laufwerk A und klicken dann "*EINGABE*".

**Schritt 6:** Bitte klicken Sie "*EINGABE*", um mit dem Setup fortzufahren.

**Schritt 7:** Das Setup-Programm zeigt eine Meldung (siehe Abbildung links), die Sie davon unterrichtet, daß das NT-Setup den Hot Rod 66 Controller erkannt hat.

Klicken Sie "*EINGABE*", um mit dem Setup fortzufahren.

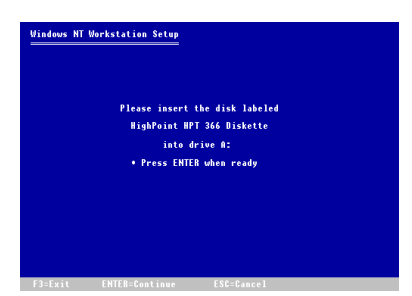

**Schritt 8:** Nach der Konfigurierung Ihrer Festplatte und Bestimmung des Installationpfades wird das NT-Setup Sie bitten, die Hot Rod 66-Treiberdiskette erneut ins Laufwerk A zu legen. Legen Sie die Treiberdiskette und klicken dann "*EINGABE*", um mit dem Setup fortzufahren.

Nachdem Sie den oben angegebenen Schritten gefolgt sind, sollten Sie mit der Installation Ihres Hot Rod 66-Controllers fertig sein. Für die restlichen Installationsschritte von Windows NT folgen SIE bitte den Anweisungen im NT-Setup-Programm.

#### *Installiation von Treibern ins schon vorhandene Windows NT:*

Wenn schon ein NT 4.0 Dateisystem vorliegt, können Sie das Hot Rod 66 auf die folgende Weise im vorhandenen System installieren:

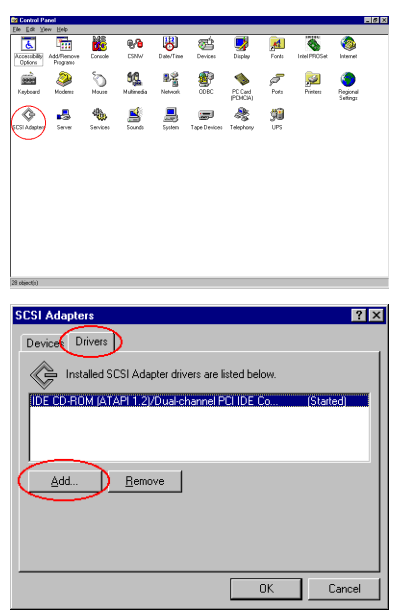

**Schritt 1:** Öffnen Sie "*Systemsteuerung*" und rufen dann "*SCSI Adapter*" auf.

**Schritt 2:** Wählen Sie "*Treiber*" und klicken dann "*Anfügen…*"

*Benutzerhandbuch*

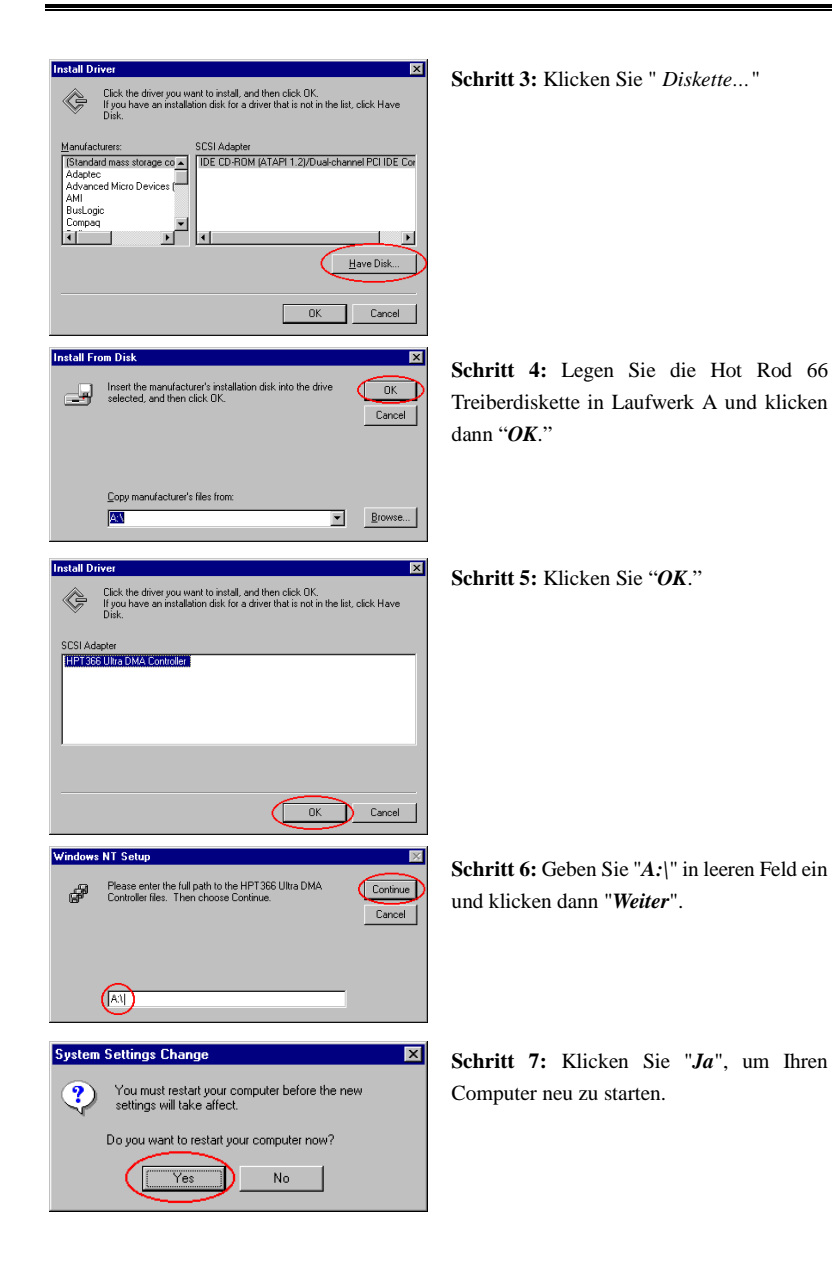

### **Abschnitt 4: Anweisngen zum BIOS-Flashing**

Dieser Abschnitt teilt Ihnen mit, wie Sie das Hot Rod 66 BIOS aktualisieren können. Wenn Sie Information bezüglich einer Aktualisierung für das Hot Rod 66-BIOS auf unserer Website (Http://www.abit.com.tw) finden oder von unserem Kundendienst geschickt bekommen, laden Sie die BIOS-Datei herunter und speichern sie unter dem Namen "*BIOS.*" Gehen Sie dann wie im Folgendenbeschrieben vor, um das Hot Rod 66-BIOS zu aktualisieren:

**Schritt 1:** Kopieren Sie die Dateien "*load.exe* (auf der Hot Rod 66-Treiberdiskette)" und "*BIOS*" auf eine neue Floppydiskette.

**Schritt 2:** Laden Sie Ihr System neu und gehen ins DOS-Umfeld.

**Schritt 3:** Stecken Sie die Floppydiskette mit den Dateien "*load.exe*" und "*BIOS*" in Laufwerk A.

**Schritt 4:** Geben Sie am "A:\>"-Prompt "*load BIOS*" ein und drücken dann "*Eingabe*".

**Schritt 5:** Nehmen Sie die Floppydiskette A aus dem Laufwerk und starten Ihr System neu.

۰